# 使用带有PIX/ASA的SNMP I

# 目录

[简介](#page-0-0) [先决条件](#page-0-1) [要求](#page-1-0) [使用的组件](#page-1-1) [相关产品](#page-1-2) [规则](#page-1-3) [通过 PIX/ASA 的 SNMP](#page-1-4) [由外到内的陷阱](#page-1-5) [由内到外的陷阱](#page-2-0) [由外到内轮询](#page-2-1) [由内到外轮询](#page-2-2) [对 PIX/ASA 的 SNMP](#page-3-0) [MIB 版本支持](#page-3-1) [在 PIX/ASA 中启用 SNMP](#page-3-2) [对 PIX/ASA 的 SNMP - 轮询](#page-4-0) [对 PIX/ASA 的 SNMP - 陷阱](#page-4-1) [SNMP 问题](#page-8-0) [PIX 发现](#page-8-1) [发现 PIX 内部的设备](#page-9-0) [发现 PIX 外部的设备](#page-9-1) [PIX 的 6.2 版 snmpwalk](#page-9-2) [报告TAC案例应收集的信息](#page-13-0) [相关信息](#page-14-0)

# <span id="page-0-0"></span>简介

您可以使用 Simple Network Management Protocol (SNMP) 来监控 PIX 上的系统事件。 本文档描 述如何将 SNMP 与 PIX 结合使用,包括:

- 用干通过 PIX 或对 PIX 运行 SNMP 的命令
- $\bullet$  示例 PIX 输出
- PIX 软件版本 4.0 及更高版本中的管理信息库 (MIB) 支持
- 陷阱级别
- syslog 严重级别示例
- PIX 和 SNMP 设备发现问题

注意: snmpget/snmpwalk的端口是UDP/161。SNMP陷阱的端口是UDP/162。

<span id="page-0-1"></span>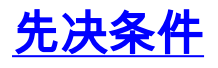

<span id="page-1-0"></span>本文档没有任何特定的要求。

## <span id="page-1-1"></span>使用的组件

本文档中的信息基于 Cisco Secure PIX 防火墙软件版本 4.0 及更高版本。

本文档中的信息都是基于特定实验室环境中的设备编写的。本文档中使用的所有设备最初均采用原 始(默认)配置。如果您使用的是真实网络,请确保您已经了解所有命令的潜在影响。

### <span id="page-1-2"></span>相关产品

此配置也可用于思科自适应安全设备(ASA)版本7.x。

### <span id="page-1-3"></span>规则

本文的部分输出和日志数据线路已经包装用于间距注意事项。

有关文档规则的详细信息,请参阅 [Cisco 技术提示规则。](//www.cisco.com/en/US/tech/tk801/tk36/technologies_tech_note09186a0080121ac5.shtml)

# <span id="page-1-4"></span>通过 PIX/ASA 的 SNMP

## <span id="page-1-5"></span>由外到内的陷阱

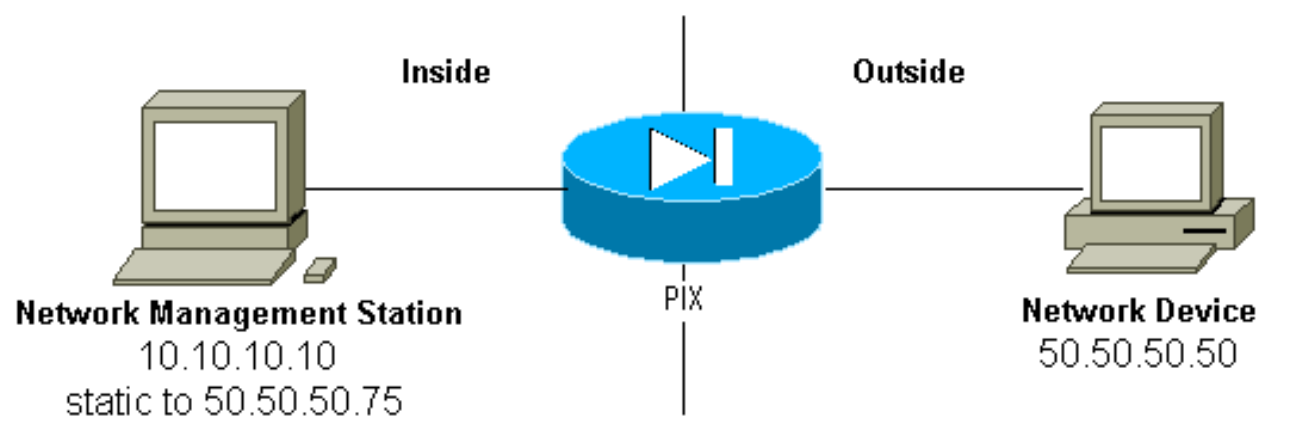

为了允许从 50.50.50.50 到 10.10.10.10 的陷阱 ·

 **conduit permit udp host 50.50.50.75 eq snmptrap host 50.50.50.50 static (inside,outside) 50.50.50.75 10.10.10.10 netmask 255.255.255.255 0 0**

如果您使用 PIX 5.0 及更高版本提供的访问控制列表 (ACL) 来代替 conduit:

**access-list Inbound permit udp host 50.50.50.50 host 50.50.50.75 eq snmptrap access-group Inbound in interface outside**

302005: Built UDP connection for faddr 50.50.50.50/2388 gaddr 50.50.50.75/162 laddr 10.10.10.10/162

# <span id="page-2-0"></span>由内到外的陷阱

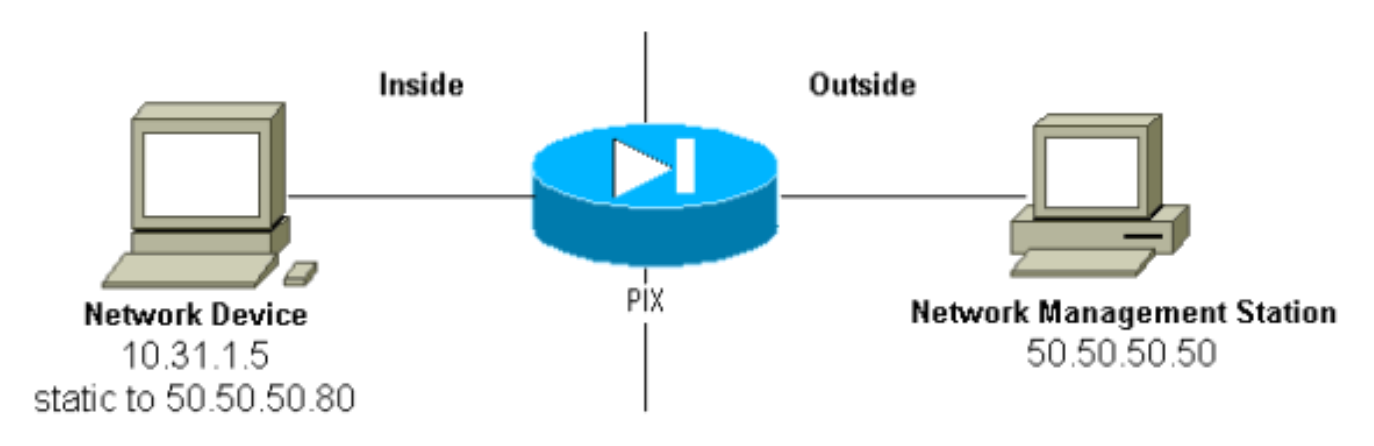

默认情况下允许出站流量(没有出站列表时),并且 PIX 显示:

305002: Translation built for gaddr 50.50.50.80 to laddr 10.31.1.5 302005: Built UDP connection for faddr 50.50.50.50/162 gaddr 50.50.50.80/2982 laddr 10.31.1.5/2982

## <span id="page-2-1"></span>由外到内轮询

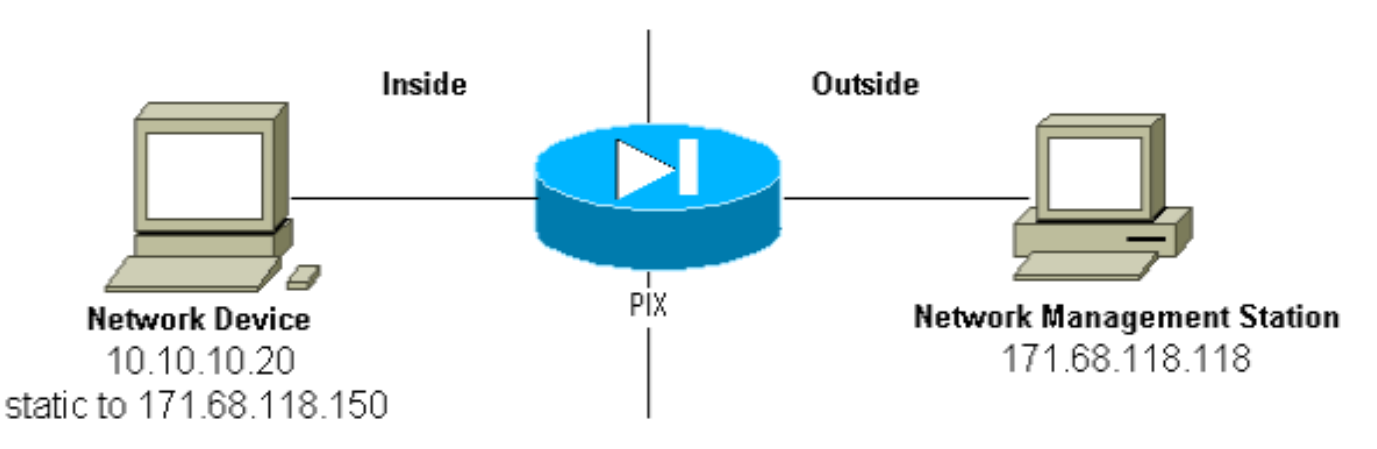

为了允许从 171.68.118.118 到 10.10.10.20 的轮询:

**static (inside,outside) 171.68.118.150 10.10.10.20 netmask 255.255.255.255 0 0 conduit permit udp host 171.68.118.150 eq snmp host 171.68.118.118**

如果您使用 PIX 5.0 及更高版本支持的 ACL 来代替 conduit:

**access-list Inbound permit udp host 171.68.118.118 host 171.68.118.150 eq snmp access-group Inbound in interface outside**

<span id="page-2-2"></span>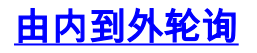

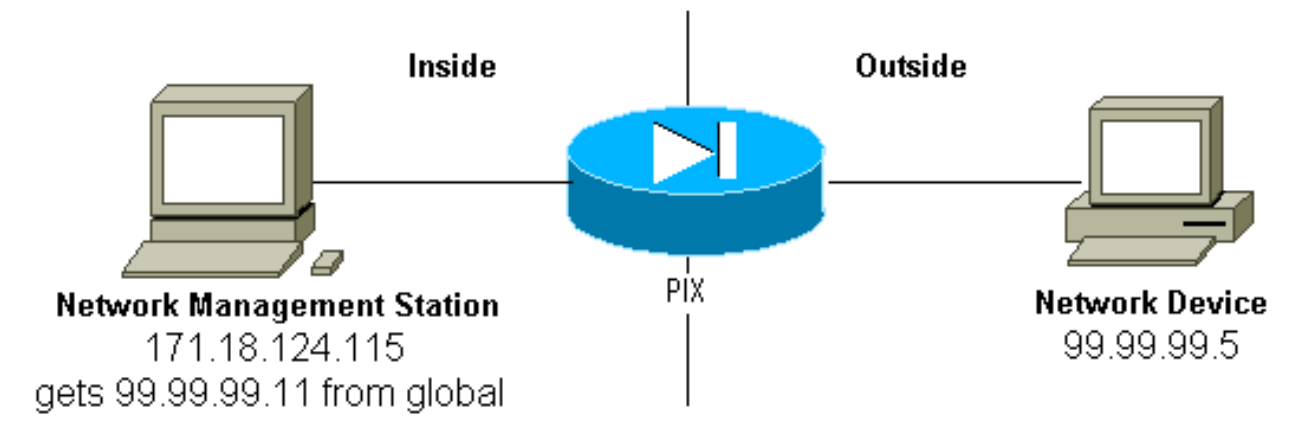

默认情况下允许出站流量(没有出站列表时),并且 PIX 显示:

305002: Translation built for gaddr 99.99.99.11 to laddr 172.18.124.115 302005: Built UDP connection for faddr 99.99.99.5/161 gaddr 99.99.99.11/36086 laddr 172.18.124.115/36086

# <span id="page-3-0"></span>对 PIX/ASA 的 SNMP

## <span id="page-3-1"></span>MIB 版本支持

这些是 PIX 中支持的 MIR 版本 ·

- PIX防火墙软件版本4.0到5.1 MIB-II的系统和接口组(请参阅<u>[RFC 1213](http://www.ietf.org/rfc/rfc1213.txt)</u> ),但不是AT、ICMP、 TCP、UDP、EGP、传输、IP或SNMP[组CISCO-SYSLOG-MIB-V1SMI.my](//tools.cisco.com/Support/SNMP/do/BrowseMIB.do?local=en&mibName=CISCO-SYSLOG-MIB)。
- PIX防火墙软件版本5.1.x及更高版本 以前的MIB<u>和CISCO-MEMORY-POOL-MIB.my</u>以及 CISCO-FIREWALL-MIB.my[的cfwSystem分支](//www.cisco.com/en/US/docs/security/pix/pix60/firewall/configuration/guide/advanced.html#1020444)。
- PIX防火墙软件版本5.2.x及更高版本 IP组的以前MIB和ipAddrTable。
- PIX防火墙软件版本6.0.x及更高版本 以前的MIB和MIB-II OID的修改,以按型号标识PIX(并 启用CiscoView 5.2支持)。 在 [CISCO-PRODUCTS-MIB](//tools.cisco.com/Support/SNMP/do/BrowseMIB.do?local=en&step=2&submitClicked=true&mibName=CISCO-PRODUCTS-MIB) 中找到新的对象标识符 (OIDs);例如 ,PIX 515 具备 OID 1.3.6.1.4.1.9.1.390。
- PIX防火墙软件版本6.2.x及更高版本 以<u>[前的MIB和CISCO-PROCESS-MIB-V1SMI.my](//tools.cisco.com/Support/SNMP/do/BrowseMIB.do?local=en&step=2&submitClicked=true&mibName=CISCO-PROCESS-MIB)</u>。
- PIX/ASA软件版本7.x 以前的MIB和IF-MIB、SNMPv2-MIB、ENTITY-MIB、<u>CISCO-</u> [REMOTE-ACCESS-MONITOR-MIB](//tools.cisco.com/Support/SNMP/do/BrowseMIB.do?local=en&mibName=CISCO-REMOTE-ACCESS-MONITOR-MIB)[、CISCO-CRYPTO-ACCELERATOR-MIB](//tools.cisco.com/Support/SNMP/do/BrowseMIB.do?local=en&mibName=CISCO-CRYPTO-ACCELERATOR-MIB#), ALTIGA-GLOBAL-REG。

注意:PROCESS MIB的受支持部分是ciscoProcessMIBObjects分支的cpmCPU分支的 cpmCPUTotalTable分支。在 MIB 中的 ciscoProcessMIBObjects 分支的 cpmProcess 分支中,不 支持 ciscoProcessMIBNotifications 分支、ciscoProcessMIBconformance 分支和两个表 :cpmProcessTable 和 cpmProcessExtTable。

### <span id="page-3-2"></span>在 PIX/ASA 中启用 SNMP

在 PIX 中发出以下命令,允许轮询/查询和陷阱:

PIX 软件版本 6.0.x 及更高版本允许对陷阱和查询进行更精细的控制。

#### **snmp-server host #.#.#.#**

*!--- The host is to be sent traps and can query.* **snmp-server host #.#.#.# trap** *!--- The host is to be sent traps and cannot query.* **snmp-server host #.#.#.# poll** *!--- The host can query but is not to be sent traps.* PIX/ASA 软件版本 7.x 允许对陷阱和查询进行更精细的控制。

hostname(config)#**snmp-server host <***interface\_name***> <***ip\_address***> trap community <***community string***>**

*!--- The host is to be sent traps and cannot query !--- with community string specified.* hostname(config)#**snmp-server host <***interface\_name***> <***ip\_address***> poll community <***community string***>**

*!--- The host can query but is not to be sent traps !--- with community string specified.*

注意:如果要将NMS限制为仅接收陷阱或仅浏览(轮询),请指定陷阱或轮询。默认情况下,NMS 能使用这两种功能。

默认情况下,SNMP 陷阱是在 UDP 端口 162 上发送的。您可以使用 udp-port 关键字来更改端口号 。

### <span id="page-4-0"></span>**对 PIX/ASA 的 SNMP - 轮询**

PIX 返回的变量取决于版本中的 MIB 支持。本文档末尾处展示了关于运行版本 6.2.1 的 PIX 的 snmpwalk 的示例输出。更早的软件版本只返回以前说明的 MIB 值。

#### <span id="page-4-1"></span>对 PIX/ASA 的 SNMP - 陷阱

注意:PIX防火墙的SNMP OID显示在从PIX防火墙发送的SNMP事件陷阱中。OID 1.3.6.1.4.1.9.1.227在PIX软件版本6.0之前用作PIX防火墙系统OID。新的型号特定OID在[CISCO-](//tools.cisco.com/Support/SNMP/do/BrowseMIB.do?local=en&mibName=CISCO-PRODUCTS-MIB)[PRODUCTS-MIB中找到。](//tools.cisco.com/Support/SNMP/do/BrowseMIB.do?local=en&mibName=CISCO-PRODUCTS-MIB)

发出以下命令,以便在 PIX 中启用陷阱:

**snmp-server host #.#.#.#**

*!--- IP address of the host allowed to do queries !--- and where to send traps.* **snmp-server community**

#### 陷阱版本 4.0 到 5.1

当您使用 PIX 软件 4.0 及更高版本时, 能够生成以下陷阱:

```
cold start = 1.3.6.1.6.3.1.1.5.1
link_up = 1.3.6.1.6.3.1.1.5.4
link_down = 1.3.6.1.6.3.1.1.5.3
```
#### 陷阱更改 (PIX 5.1)

在 PIX 软件版本 5.1.1 及更高版本中,陷阱级别与 syslog 陷阱的 syslog 级别分离。PIX 仍然发送 syslog 陷阱,但可以进行更精细的配置。此示例的原始 trapd.log 文件(对于 HP OpenView [HPOV] 和 Netview 均相同)中所包括的 3 个 link\_up 陷阱和 9 个 syslog 陷阱,具有 7 个不同的 syslog ID:101003、104001、111005、111007、199002、302005、305002。

#### trapd.log 的示例

952376318 1 Mon Mar 06 15:58:38 2000 10.31.1.150 - 1=20 2=7 3=Syslog Trap 4=199002: PIX startup completed. Beginning operation. 5=0;1 .1.3.6.1.4.1.9.9.4 1.2.0.1 0 952376318 1 Mon Mar 06 15:58:38 [10.31.1.150.2.2] %PIX-1-104001: (Secondary) Switching to ACTIVE - no failover cable. 952376332 1 Mon Mar 06 15:58:52 2000 10.31.1.150 - 1=20 2=2 3=Syslog Trap 4=101003: (Secondary) Failover cable not connected (this unit) 5=1400;1 .1.3.6.1.4.1.9.9.41.2.0.1 0 952376332 1 Mon Mar 06 15:58:52 [10.31.1.150.2.2] %PIX-1-101003: (Secondary) Failover cable not connected (this unit) 952376345 1 Mon Mar 06 15:59:05 2000 10.31.1.150 - 1=20 2=7 3=Syslog Trap 4=305002: Translation built for gaddr 50.50.50.75 to laddr 171.68.118.118 5=2800;1 .1.3.6.1.4.1.9.9.41.2.0.1 0 952376345 1 Mon Mar 06 15:59:05 2000 10.31.1.150 - 1=20 2=7 3=Syslog Trap 4=302005: Built UDP connection for faddr 50.50.50.50/2388 gaddr 50.50.50.75/162 laddr 171.68.118.118/162 5=2800;1 .1.3.6.1.4.1.9.9.41.2.0.1 0 952376347 1 Mon Mar 06 15:59:07 2000 10.31.1.150 - Agent Interface Up (linkUp Trap) enterprise:ENTERPRISES.9.1.227 (.1.3.6.1.4.1.9.1.227) on interface 1;1 .1.3.6.1.6.3.1.1.5.4.1.3.6.1.4.1.9.1.227 0 952376347 1 Mon Mar 06 15:59:07 2000 10.31.1.150 - Agent Interface Up (linkUp Trap) enterprise:ENTERPRISES.9.1.227 (.1.3.6.1.4.1.9.1.227) on interface 2;1 .1.3.6.1.6.3.1.1.5.4.1.3.6.1.4.1.9.1.227 0 952376347 1 Mon Mar 06 15:59:07 2000 10.31.1.150 - Agent Interface Up (linkUp Trap) enterprise:ENTERPRISES.9.1.227 (.1.3.6.1.4.1.9.1.227) on interface 3;1 .1.3.6.1.6.3.1.1.5.4.1.3.6.1.4.1.9.1.227 0 952376360 1 Mon Mar 06 15:59:20 2000 10.31.1.150 - 1=20 2=6 3=Syslog Trap 4=111007: Begin configuration: console reading from terminal 5=4200;1 .1.3.6.1.4.1.9.9.41.2.0.1 0 952376365 1 Mon Mar 06 15:59:25 2000 10.31.1.150 - 1=20 2=6 3=Syslog Trap 4=111005: console end configuration: OK 5=4700;1 .1.3.6.1.4.1.9.9.41.2.0.1 0 每个陷阱的说明 - trapd.log

```
104001 (syslog)
Mar 6 15:58:38 [10.31.1.150.2.2] %PIX-1-104001: (Secondary)
Switching to ACTIVE - no failover cable.
101003 (syslog)
952376332 1 Mon Mar 06 15:58:52 2000 10.31.1.150 - 1=20 2=2
    3=Syslog Trap 4=101003: (Secondary) Failover cable not connected (this unit)
    5=1400;1 .1.3.6.1.4.1.9.9.41.2.0.1 0
101003 (syslog)
Mar 6 15:58:52 [10.31.1.150.2.2] %PIX-1-101003: (Secondary) Failover cable not
connected (this unit)
305002 (syslog)
952376345 1 Mon Mar 06 15:59:05 2000 10.31.1.150 - 1=20 2=7
    3=Syslog Trap 4=305002: Translation built for gaddr 50.50.50.75
    to laddr 171.68.118.118 5=2800;1 .1.3.6.1.4.1.9.9.41.2.0.1 0
302005 (syslog)
952376345 1 Mon Mar 06 15:59:05 2000 10.31.1.150 - 1=20 2=7
    3=Syslog Trap 4=302005: Built UDP connection for faddr 50.50.50.50/2388
    gaddr 50.50.50.75/162 laddr 171.68.118.118/162
    5=2800;1 .1.3.6.1.4.1.9.9.41.2.0.1 0
Linkup (linkup)
952376347 1 Mon Mar 06 15:59:07 2000 10.31.1.150 - Agent Interface Up (linkUp
Trap) enterprise:ENTERPRISES.9.1.227 (.1.3.6.1.4.1.9.1.227) on interface 1;1
.1.3.6.1.6.3.1.1.5.4.1.3.6.1.4.1.9.1.227 0
Linkup (linkup)
952376347 1 Mon Mar 06 15:59:07 2000 10.31.1.150 - Agent Interface Up (linkUp
Trap) enterprise:ENTERPRISES.9.1.227 (.1.3.6.1.4.1.9.1.227) on interface 2;1
.1.3.6.1.6.3.1.1.5.4.1.3.6.1.4.1.9.1.227 0
Linkup (linkup)
952376347 1 Mon Mar 06 15:59:07 2000 10.31.1.150 - Agent Interface Up (linkUp
Trap) enterprise:ENTERPRISES.9.1.227 (.1.3.6.1.4.1.9.1.227) on interface 3;1
.1.3.6.1.6.3.1.1.5.4.1.3.6.1.4.1.9.1.227 0
Linkup (syslog)
952376360 1 Mon Mar 06 15:59:20 2000 10.31.1.150 - 1=20 2=6
    3=Syslog Trap 4=111007: Begin configuration: console reading from terminal
    5=4200;1 .1.3.6.1.4.1.9.9.41.2.0.1 0
111007 (syslog)
952376360 1 Mon Mar 06 15:59:20 2000 10.31.1.150 - 1=20 2=6
    3=Syslog Trap 4=111007: Begin configuration: console reading from terminal
    5=4200;1 .1.3.6.1.4.1.9.9.41.2.0.1 0
```
5=0;1 .1.3.6.1.4.1.9.9.41.2.0.1 0

952376365 1 Mon Mar 06 15:59:25 2000 10.31.1.150 - 1=20 2=6 3=Syslog Trap 4=111005: console end configuration: OK 5=4700;1 .1.3.6.1.4.1.9.9.41.2.0.1 0

#### syslog 严重级别示例

文档中重现的这些内容是为了说明七个消息。

#### **Alert:**

 %PIX-1-101003:(Primary) failover cable not connected (this unit) %PIX-1-104001:(Primary) Switching to ACTIVE (cause:reason)  **Notification:** %PIX-5-111005:IP\_addr end configuration: OK %PIX-5-111007:Begin configuration: IP\_addr reading from device. **Informational**: %PIX-6-305002:Translation built for gaddr IP\_addr to laddr IP\_addr %PIX-6-302005:Built UDP connection for faddr faddr/fport gaddr gaddr/gport laddr laddr/lport %PIX-6-199002:Auth from laddr/lport to faddr/fport failed

(server IP addr failed) in interface int name.

#### 解释 syslog 严重级别

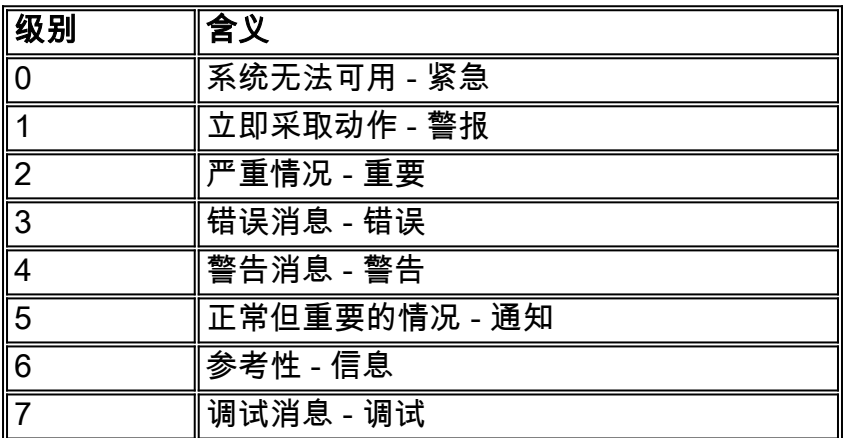

#### 在 PIX 5.1 及更高版本上配置陷阱子集

如果 PIX 配置具有:

**snmp-server host inside #.#.#.#**

生成的唯一陷阱是标准陷阱:冷启动、链路打开和链路关闭(不是 syslog)。

如果 PIX 配置具有:

**snmp-server enable traps logging history debug**

然后生成所有标准陷阱和 syslog 陷阱。在我们的示例中,这些是 syslog 条目 101003、104001、 111005、111007、199002、302005 和 305002,以及 PIX 生成的其他任何 syslog 输出。由于为 调试设置的日志历史记录以及这些陷阱编号处于通知、警告和信息级别,调试级别将包括:

如果 PIX 配置具有:

**snmp-server enable traps logging history (a\_level\_below\_debugging)**

然后生成低于调试级别的所有标准和陷阱。如果使用 logging history notification **命令,将包括所有** 关于紧急、警报、重要、错误、警告和通知级别的 syslog 陷阱(但是不包括信息或调试级别)。 在我们的例子中,将包括 111005、111007、101003 和 104001(以及 PIX 在真实网络中可能生成 的其他任何编号)。

如果 PIX 配置具有:

**snmp-server enable traps logging history whatever\_level no logging message 305002 no logging message 302005 no logging message 111005**

然后没有生成消息 305002、302005、111005。通过 **logging history debug** PIX 设置,您会看到消 息 104001、101003、111007、199002 和其他所有 PIX 消息,但不包括列出的 3 个(305002、 302005、111005)。

在 PIX/ASA 7.x 上配置陷阱子集

如果 PIX 配置具有:

**snmp-server host**

生成的唯一陷阱是标准陷阱:身份验证、冷启动、链路打开和链路关闭(不是 syslog)。

剩余的配置与 PIX 软件版本 5.1 及更高版本类似,除了在 PIX/ASA 版本 7.x 中,snmp-server enable traps 命令还有其他选项,如 ipsec、remote-access 和 entity

**注意:**要了解有关PIX/ASA中<u>[SNMP陷](//www.cisco.com/en/US/docs/security/asa/asa72/configuration/guide/monitor.html#wp1042030)</u>阱的详细[信息,请](//www.cisco.com/en/US/docs/security/asa/asa72/configuration/guide/monitor.html)参阅监控安全设备的启用SNMP部分

# <span id="page-8-0"></span>SNMP 问题

### <span id="page-8-1"></span>PIX 发现

如果PIX响应SNMP咨询,并且报告OID为1.3.6.1.4.1.9.1.227,在PIX防火墙软件6.0版本或更高版

本中,它以CISCO-PRODUCTS-MIB中列出的ID的形式报告,PIX正常运行。

在 5.2.x 之前的 PIX 代码版本中,如果为 IP 组的 ipAddrTable 添加支持,网络管理站可能无法在地 图上正确标出 PIX。如果网络管理站能够 ping PIX,则它应该始终可以检测出 PIX 存在的情况,但 可能无法将其标为 PIX - 带有 2 盏灯的黑盒子。除需要IP组的IP地址表、HPOV和Netview的支持以 外,其他大部分网络管理站需要了解一点:PIX返回的OID是PIX的OID,以显示正确的图标。

CiscoView 对 PIX 管理的支持已添加到 CiscoView 5.2 中;还需要 PIX 版本 6.0.x。在早期的 PIX 版本中,第三方管理应用程序允许 HPOV 网络节点管理器识别运行 PIX 防火墙管理器的 PIX 防火 墙和系统。

#### <span id="page-9-0"></span>发现 PIX 内部的设备

如果已经正确配置了 PIX,将从外向内传递 SNMP 查询和陷阱。因为 PIX 上通常会配置网络地址转 换 (NAT),所以执行此操作要求静态状态。问题是,当网络管理站没有进行公共地址(对网络内部的 专用地址是静态的)的snmpwalk时,信息包的外部头与ipAddrTable中的信息不一致。此处 171.68.118.150 是流动的,静态转换到 PIX 内的 10.10.10.20,并且您能看到设备 171.68.118.150 报告它有两个接口:10.10.10.20 和 10.31.1.50:

ip.ipAddrTable.ipAddrEntry.ipAdEntAddr.10.10.10.20 : IpAddress: 10.10.10.20 ip.ipAddrTable.ipAddrEntry.ipAdEntAddr.10.31.1.50 : IpAddress: 10.31.1.50 这对网络管理站会起作用吗?可能不会。陷阱也存在相同的问题:如果10.31.1.50接口断开,设备 171.68.118.150将报告接口10.31.1.50发生了故障。

从外部尝试管理内部网络的另一个问题是"发现"网络。如果管理站是 Netview 或 HPOV,这些产品 将使用"netmon"后台程序从设备上阅读路由表。路由表用于发现。PIX 不能充分支持 [RFC 1213](http://www.ietf.org/rfc/rfc1213.txt) [,以便将路由表返回给网络管理站,而且出于安全原因,这也不是一个好主意。](http://www.ietf.org/rfc/rfc1213.txt) 当PIX中的设备报 告他们的路由表时,当静态被查询,所有共享IP设备(静态)报告所有专用接口。如果 PIX 内部的其 他专用地址没有静态状态,则不能进行查询。如果它们有静态状态,网络管理站无法了解其静态情 况。

#### <span id="page-9-1"></span>发现 PIX 外部的设备

由于PIX内部的网络管理站查询报告"公共"接口的公共地址,外部发现到内部问题都不适用。

在这里,171.68.118.118 为内部,10.10.10.25 为外部。当171.68.118.118流到10.10.10.25时,机 箱正确报告接口,即报头与信息包里面的相同:

ip.ipAddrTable.ipAddrEntry.ipAdEntAddr.10.10.10.25 : IpAddress: 10.10.10.25 ip.ipAddrTable.ipAddrEntry.ipAdEntAddr.10.31.1.50 : IpAddress: 10.31.1.50

# <span id="page-9-2"></span>PIX 的 6.2 版 snmpwalk

snmpwalk-c public<pix\_ip\_address> 命令,用在 HPOV 管理站上,执行 snmpwalk。在执行 snmpwalk 之前,已经加载了可由 PIX 6.2 使用的所有 MIB。

system.sysDescr.0 : DISPLAY STRING- (ascii): Cisco PIX Firewall Version 6.2(1) system.sysObjectID.0 : OBJECT IDENTIFIER: .iso.org.dod.internet.private.enterprises.cisco.ciscoProducts.390

```
system.sysUpTime.0 : Timeticks: (6630200) 18:25:02.00
system.sysContact.0 : DISPLAY STRING- (ascii):
system.sysName.0 : DISPLAY STRING- (ascii): satan
system.sysLocation.0 : DISPLAY STRING- (ascii):
system.sysServices.0 : INTEGER: 4
interfaces.ifNumber.0 : INTEGER: 3
interfaces.ifTable.ifEntry.ifIndex.1 : INTEGER: 1
interfaces.ifTable.ifEntry.ifIndex.2 : INTEGER: 2
interfaces.ifTable.ifEntry.ifIndex.3 : INTEGER: 3
interfaces.ifTable.ifEntry.ifDescr.1 : DISPLAY STRING- (ascii):
PIX Firewall 'outside' interface
interfaces.ifTable.ifEntry.ifDescr.2 : DISPLAY STRING- (ascii):
PIX Firewall 'inside' interface
interfaces.ifTable.ifEntry.ifDescr.3 : DISPLAY STRING- (ascii):
PIX Firewall 'intf2' interface
interfaces.ifTable.ifEntry.ifType.1 : INTEGER: ethernet-csmacd
interfaces.ifTable.ifEntry.ifType.2 : INTEGER: ethernet-csmacd
interfaces.ifTable.ifEntry.ifType.3 : INTEGER: ethernet-csmacd
interfaces.ifTable.ifEntry.ifMtu.1 : INTEGER: 1500
interfaces.ifTable.ifEntry.ifMtu.2 : INTEGER: 1500
interfaces.ifTable.ifEntry.ifMtu.3 : INTEGER: 1500
interfaces.ifTable.ifEntry.ifSpeed.1 : Gauge32: 10000000
interfaces.ifTable.ifEntry.ifSpeed.2 : Gauge32: 10000000
interfaces.ifTable.ifEntry.ifSpeed.3 : Gauge32: 10000000
interfaces.ifTable.ifEntry.ifPhysAddress.1 : OCTET STRING-
(hex): length = 60: 00 50 54 fe ea 30 -- -- -- -- -- -- -- -- -- -- --
.PT..0..........
interfaces.ifTable.ifEntry.ifPhysAddress.2 : OCTET STRING- (hex): length = 6
     0: 00 50 54 fe ea 31 -- -- -- -- -- -- -- -- -- -- -
.PT..1..........
interfaces.ifTable.ifEntry.ifPhysAddress.3 : OCTET STRING- (hex): length = 6
     0: 00902742 fb be -- -- -- -- -- -- -- -- -- --
..'B............
interfaces.ifTable.ifEntry.ifAdminStatus.1 : INTEGER: up
interfaces.ifTable.ifEntry.ifAdminStatus.2 : INTEGER: up
interfaces.ifTable.ifEntry.ifAdminStatus.3 : INTEGER: down
interfaces.ifTable.ifEntry.ifOperStatus.1 : INTEGER: up
interfaces.ifTable.ifEntry.ifOperStatus.2 : INTEGER: up
interfaces.ifTable.ifEntry.ifOperStatus.3 : INTEGER: down
interfaces.ifTable.ifEntry.ifLastChange.1 : Timeticks: (6630200) 18:25:02.00
interfaces.ifTable.ifEntry.ifLastChange.2 : Timeticks: (6630200) 18:25:02.00
interfaces.ifTable.ifEntry.ifLastChange.3 : Timeticks: (6630200) 18:25:02.00
interfaces.ifTable.ifEntry.ifInOctets.1 : Counter: 0
interfaces.ifTable.ifEntry.ifInOctets.2 : Counter: 19120151
interfaces.ifTable.ifEntry.ifInOctets.3 : Counter: 0
interfaces.ifTable.ifEntry.ifInUcastPkts.1 : Counter: 0
interfaces.ifTable.ifEntry.ifInUcastPkts.2 : Counter: 1180
interfaces.ifTable.ifEntry.ifInUcastPkts.3 : Counter: 0
interfaces.ifTable.ifEntry.ifInNUcastPkts.1 : Counter: 0
interfaces.ifTable.ifEntry.ifInNUcastPkts.2 : Counter: 246915
interfaces.ifTable.ifEntry.ifInNUcastPkts.3 : Counter: 0
interfaces.ifTable.ifEntry.ifInDiscards.1 : Counter: 0
interfaces.ifTable.ifEntry.ifInDiscards.2 : Counter: 0
interfaces.ifTable.ifEntry.ifInDiscards.3 : Counter: 0
interfaces.ifTable.ifEntry.ifInErrors.1 : Counter: 0
interfaces.ifTable.ifEntry.ifInErrors.2 : Counter: 0
interfaces.ifTable.ifEntry.ifInErrors.3 : Counter: 0
interfaces.ifTable.ifEntry.ifOutOctets.1 : Counter: 60
interfaces.ifTable.ifEntry.ifOutOctets.2 : Counter: 187929
interfaces.ifTable.ifEntry.ifOutOctets.3 : Counter: 0
```
interfaces.ifTable.ifEntry.ifOutUcastPkts.1 : Counter: 1 interfaces.ifTable.ifEntry.ifOutUcastPkts.2 : Counter: 2382 interfaces.ifTable.ifEntry.ifOutUcastPkts.3 : Counter: 0 interfaces.ifTable.ifEntry.ifOutNUcastPkts.1 : Counter: 0 interfaces.ifTable.ifEntry.ifOutNUcastPkts.2 : Counter: 0 interfaces.ifTable.ifEntry.ifOutNUcastPkts.3 : Counter: 0 interfaces.ifTable.ifEntry.ifOutDiscards.1 : Counter: 0 interfaces.ifTable.ifEntry.ifOutDiscards.2 : Counter: 0 interfaces.ifTable.ifEntry.ifOutDiscards.3 : Counter: 0 interfaces.ifTable.ifEntry.ifOutErrors.1 : Counter: 0 interfaces.ifTable.ifEntry.ifOutErrors.2 : Counter: 0 interfaces.ifTable.ifEntry.ifOutErrors.3 : Counter: 0 interfaces.ifTable.ifEntry.ifSpecific.1 : OBJECT IDENTIFIER: .ccitt.zeroDotZero interfaces.ifTable.ifEntry.ifSpecific.2 : OBJECT IDENTIFIER: .ccitt.zeroDotZero interfaces.ifTable.ifEntry.ifSpecific.3 : OBJECT IDENTIFIER: .ccitt.zeroDotZero ip.ipAddrTable.ipAddrEntry.ipAdEntAddr.212.3.3.1 : IpAddress: 212.3.3.1 ip.ipAddrTable.ipAddrEntry.ipAdEntAddr.10.48.66.47 : IpAddress: 10.48.66.47 ip.ipAddrTable.ipAddrEntry.ipAdEntAddr.127.0.0.1 : IpAddress: 127.0.0.1 ip.ipAddrTable.ipAddrEntry.ipAdEntIfIndex.212.3.3.1 : INTEGER: 1 ip.ipAddrTable.ipAddrEntry.ipAdEntIfIndex.10.48.66.47 : INTEGER: 2 ip.ipAddrTable.ipAddrEntry.ipAdEntIfIndex.127.0.0.1 : INTEGER: 3 ip.ipAddrTable.ipAddrEntry.ipAdEntNetMask.212.3.3.1 : IpAddress: 255.255.255.0 ip.ipAddrTable.ipAddrEntry.ipAdEntNetMask.10.48.66.47 : IpAddress: 255.255.254.0 ip.ipAddrTable.ipAddrEntry.ipAdEntNetMask.127.0.0.1 : IpAddress: 255.255.255.255 ip.ipAddrTable.ipAddrEntry.ipAdEntBcastAddr.212.3.3.1 : INTEGER: 0 ip.ipAddrTable.ipAddrEntry.ipAdEntBcastAddr.10.48.66.47 : INTEGER: 0 ip.ipAddrTable.ipAddrEntry.ipAdEntBcastAddr.127.0.0.1 : INTEGER: 0 ip.ipAddrTable.ipAddrEntry.ipAdEntReasmMaxSize.212.3.3.1 : INTEGER: 65535 ip.ipAddrTable.ipAddrEntry.ipAdEntReasmMaxSize.10.48.66.47 : INTEGER: 65535 ip.ipAddrTable.ipAddrEntry.ipAdEntReasmMaxSize.127.0.0.1 : INTEGER: 65535 cisco.ciscoMgmt.ciscoMemoryPoolMIB.ciscoMemoryPoolObjects. ciscoMemoryPoolTable.ciscoMemoryPoolEntry.ciscoMemoryPoolName.1 : DISPLAY STRING- (ascii): PIX system memory cisco.ciscoMgmt.ciscoMemoryPoolMIB.ciscoMemoryPoolObjects. ciscoMemoryPoolTable.ciscoMemoryPoolEntry.ciscoMemoryPoolAlternate.1 : INTEGER: 0 cisco.ciscoMgmt.ciscoMemoryPoolMIB.ciscoMemoryPoolObjects. ciscoMemoryPoolTable.ciscoMemoryPoolEntry.ciscoMemoryPoolValid.1 : INTEGER: true cisco.ciscoMgmt.ciscoMemoryPoolMIB.ciscoMemoryPoolObjects. ciscoMemoryPoolTable.ciscoMemoryPoolEntry.ciscoMemoryPoolUsed.1 : Gauge32: 21430272 cisco.ciscoMgmt.ciscoMemoryPoolMIB.ciscoMemoryPoolObjects. ciscoMemoryPoolTable.ciscoMemoryPoolEntry.ciscoMemoryPoolFree.1 : Gauge32: 12124160 cisco.ciscoMgmt.ciscoMemoryPoolMIB.ciscoMemoryPoolObjects. ciscoMemoryPoolTable.ciscoMemoryPoolEntry.ciscoMemoryPoolLargestFree.1 : Gauge32: 0 cisco.ciscoMgmt.ciscoProcessMIB.ciscoProcessMIBObjects.cpmCPU. cpmCPUTotalTable.cpmCPUTotalEntry.cpmCPUTotalPhysicalIndex.1 : INTEGER: 0 cisco.ciscoMgmt.ciscoProcessMIB.ciscoProcessMIBObjects.cpmCPU. cpmCPUTotalTable.cpmCPUTotalEntry.cpmCPUTotal5sec.1 : Gauge32: 0

cisco.ciscoMgmt.ciscoProcessMIB.ciscoProcessMIBObjects.cpmCPU. cpmCPUTotalTable.cpmCPUTotalEntry.cpmCPUTotal1min.1 : Gauge32: 0 cisco.ciscoMgmt.ciscoProcessMIB.ciscoProcessMIBObjects.cpmCPU. cpmCPUTotalTable.cpmCPUTotalEntry.cpmCPUTotal5min.1 : Gauge32: 0 cisco.ciscoMgmt.ciscoFirewallMIB.ciscoFirewallMIBObjects.cfwSystem. cfwStatus.cfwHardwareStatusTable.cfwHardwareStatusEntry.cfwHardwareInformation. 6 : OCTET STRING- (ascii): cisco.ciscoMgmt.ciscoFirewallMIB.ciscoFirewallMIBObjects.cfwSystem. cfwStatus.cfwHardwareStatusTable.cfwHardwareStatusEntry.cfwHardwareInformation. 7 : OCTET STRING- (ascii): cisco.ciscoMgmt.ciscoFirewallMIB.ciscoFirewallMIBObjects.cfwSystem. cfwStatus.cfwHardwareStatusTable.cfwHardwareStatusEntry.cfwHardwareStatusValue. 6 : INTEGER: 0 cisco.ciscoMgmt.ciscoFirewallMIB.ciscoFirewallMIBObjects.cfwSystem. cfwStatus.cfwHardwareStatusTable.cfwHardwareStatusEntry.cfwHardwareStatusValue. 7 : INTEGER: 0 cisco.ciscoMgmt.ciscoFirewallMIB.ciscoFirewallMIBObjects.cfwSystem. cfwStatus.cfwHardwareStatusTable.cfwHardwareStatusEntry.cfwHardwareStatusDetail. 6 : OCTET STRING- (ascii): Failover Off cisco.ciscoMgmt.ciscoFirewallMIB.ciscoFirewallMIBObjects.cfwSystem. cfwStatus.cfwHardwareStatusTable.cfwHardwareStatusEntry.cfwHardwareStatusDetail. 7 : OCTET STRING- (ascii): Failover Off cisco.ciscoMgmt.ciscoFirewallMIB.ciscoFirewallMIBObjects.cfwSystem. cfwStatistics.cfwBufferStatsTable.cfwBufferStatsEntry.cfwBufferStatInformation. 4.3 : OCTET STRING- (ascii): maximum number of allocated 4 byte blocks cisco.ciscoMgmt.ciscoFirewallMIB.ciscoFirewallMIBObjects.cfwSystem. cfwStatistics.cfwBufferStatsTable.cfwBufferStatsEntry.cfwBufferStatInformation. 4.5 : OCTET STRING- (ascii): fewest 4 byte blocks available since system startup cisco.ciscoMgmt.ciscoFirewallMIB.ciscoFirewallMIBObjects.cfwSystem. cfwStatistics.cfwBufferStatsTable.cfwBufferStatsEntry.cfwBufferStatInformation. 4.8 : OCTET STRING- (ascii): current number of available 4 byte blocks cisco.ciscoMgmt.ciscoFirewallMIB.ciscoFirewallMIBObjects.cfwSystem. cfwStatistics.cfwBufferStatsTable.cfwBufferStatsEntry.cfwBufferStatInformation. 80.3 : OCTET STRING- (ascii): maximum number of allocated 80 byte blocks cisco.ciscoMgmt.ciscoFirewallMIB.ciscoFirewallMIBObjects.cfwSystem. cfwStatistics.cfwBufferStatsTable.cfwBufferStatsEntry.cfwBufferStatInformation. 80.5 : OCTET STRING- (ascii): fewest 80 byte blocks available since system startup cisco.ciscoMgmt.ciscoFirewallMIB.ciscoFirewallMIBObjects.cfwSystem. cfwStatistics.cfwBufferStatsTable.cfwBufferStatsEntry.cfwBufferStatInformation. 80.8 : OCTET STRING- (ascii): current number of available 80 byte blocks cisco.ciscoMgmt.ciscoFirewallMIB.ciscoFirewallMIBObjects.cfwSystem. cfwStatistics.cfwBufferStatsTable.cfwBufferStatsEntry.cfwBufferStatInformation. 256.3 : OCTET STRING- (ascii): maximum number of allocated 256 byte blocks cisco.ciscoMgmt.ciscoFirewallMIB.ciscoFirewallMIBObjects.cfwSystem. cfwStatistics.cfwBufferStatsTable.cfwBufferStatsEntry.cfwBufferStatInformation. 256.5 : OCTET STRING- (ascii): fewest 256 byte blocks available since system startup cisco.ciscoMgmt.ciscoFirewallMIB.ciscoFirewallMIBObjects.cfwSystem. cfwStatistics.cfwBufferStatsTable.cfwBufferStatsEntry.cfwBufferStatInformation. 256.8 : OCTET STRING- (ascii): current number of available 256 byte blocks cisco.ciscoMgmt.ciscoFirewallMIB.ciscoFirewallMIBObjects.cfwSystem. cfwStatistics.cfwBufferStatsTable.cfwBufferStatsEntry.cfwBufferStatInformation. 1550.3 : OCTET STRING- (ascii): maximum number of allocated 1550 byte blocks cisco.ciscoMgmt.ciscoFirewallMIB.ciscoFirewallMIBObjects.cfwSystem. cfwStatistics.cfwBufferStatsTable.cfwBufferStatsEntry.cfwBufferStatInformation. 1550.5 : OCTET STRING- (ascii): fewest 1550 byte blocks available since system startup

cisco.ciscoMgmt.ciscoFirewallMIB.ciscoFirewallMIBObjects.cfwSystem. cfwStatistics.cfwBufferStatsTable.cfwBufferStatsEntry.cfwBufferStatInformation. 1550.8 : OCTET STRING- (ascii): current number of available 1550 byte blocks cisco.ciscoMgmt.ciscoFirewallMIB.ciscoFirewallMIBObjects.cfwSystem. cfwStatistics.cfwBufferStatsTable.cfwBufferStatsEntry.cfwBufferStatValue.

4.3 : Gauge32: 1600 cisco.ciscoMgmt.ciscoFirewallMIB.ciscoFirewallMIBObjects.cfwSystem. cfwStatistics.cfwBufferStatsTable.cfwBufferStatsEntry.cfwBufferStatValue. 4.5 : Gauge32: 1599 cisco.ciscoMgmt.ciscoFirewallMIB.ciscoFirewallMIBObjects.cfwSystem. cfwStatistics.cfwBufferStatsTable.cfwBufferStatsEntry.cfwBufferStatValue. 4.8 : Gauge32: 1600 cisco.ciscoMgmt.ciscoFirewallMIB.ciscoFirewallMIBObjects.cfwSystem. cfwStatistics.cfwBufferStatsTable.cfwBufferStatsEntry.cfwBufferStatValue. 80.3 : Gauge32: 400 cisco.ciscoMgmt.ciscoFirewallMIB.ciscoFirewallMIBObjects.cfwSystem. cfwStatistics.cfwBufferStatsTable.cfwBufferStatsEntry.cfwBufferStatValue. 80.5 : Gauge32: 374 cisco.ciscoMgmt.ciscoFirewallMIB.ciscoFirewallMIBObjects.cfwSystem. cfwStatistics.cfwBufferStatsTable.cfwBufferStatsEntry.cfwBufferStatValue. 80.8 : Gauge32: 400 cisco.ciscoMgmt.ciscoFirewallMIB.ciscoFirewallMIBObjects.cfwSystem. cfwStatistics.cfwBufferStatsTable.cfwBufferStatsEntry.cfwBufferStatValue. 256.3 : Gauge32: 500 cisco.ciscoMgmt.ciscoFirewallMIB.ciscoFirewallMIBObjects.cfwSystem. cfwStatistics.cfwBufferStatsTable.cfwBufferStatsEntry.cfwBufferStatValue. 256.5 : Gauge32: 498 cisco.ciscoMgmt.ciscoFirewallMIB.ciscoFirewallMIBObjects.cfwSystem. cfwStatistics.cfwBufferStatsTable.cfwBufferStatsEntry.cfwBufferStatValue. 256.8 : Gauge32: 500 cisco.ciscoMgmt.ciscoFirewallMIB.ciscoFirewallMIBObjects.cfwSystem. cfwStatistics.cfwBufferStatsTable.cfwBufferStatsEntry.cfwBufferStatValue. 1550.3 : Gauge32: 1252 cisco.ciscoMgmt.ciscoFirewallMIB.ciscoFirewallMIBObjects.cfwSystem. cfwStatistics.cfwBufferStatsTable.cfwBufferStatsEntry.cfwBufferStatValue. 1550.5 : Gauge32: 865 cisco.ciscoMgmt.ciscoFirewallMIB.ciscoFirewallMIBObjects.cfwSystem. cfwStatistics.cfwBufferStatsTable.cfwBufferStatsEntry.cfwBufferStatValue. 1550.8 : Gauge32: 867 cisco.ciscoMgmt.ciscoFirewallMIB.ciscoFirewallMIBObjects.cfwSystem. cfwStatistics.cfwConnectionStatTable.cfwConnectionStatEntry. cfwConnectionStatDescription.40.6 : OCTET STRING- (ascii): number of connections currently in use by the entire firewall cisco.ciscoMgmt.ciscoFirewallMIB.ciscoFirewallMIBObjects.cfwSystem. cfwStatistics.cfwConnectionStatTable.cfwConnectionStatEntry. cfwConnectionStatDescription.40.7 : OCTET STRING- (ascii): highest number of connections in use at any one time since system startup cisco.ciscoMgmt.ciscoFirewallMIB.ciscoFirewallMIBObjects.cfwSystem. cfwStatistics.cfwConnectionStatTable.cfwConnectionStatEntry. cfwConnectionStatCount.40.6 : Counter: 0 cisco.ciscoMgmt.ciscoFirewallMIB.ciscoFirewallMIBObjects.cfwSystem. cfwStatistics.cfwConnectionStatTable.cfwConnectionStatEntry. cfwConnectionStatCount.40.7 : Counter: 0 cisco.ciscoMgmt.ciscoFirewallMIB.ciscoFirewallMIBObjects.cfwSystem. cfwStatistics.cfwConnectionStatTable.cfwConnectionStatEntry. cfwConnectionStatValue.40.6 : Gauge32: 0 cisco.ciscoMgmt.ciscoFirewallMIB.ciscoFirewallMIBObjects.cfwSystem. cfwStatistics.cfwConnectionStatTable.cfwConnectionStatEntry. cfwConnectionStatValue.40.7 :  $G$ auge $32: 0$ End of MIB View.

<span id="page-13-0"></span>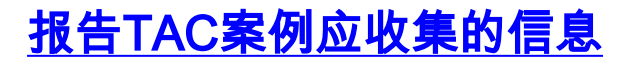

在完成本文档中的故障排除步骤之后,如果您仍然需要帮 助,并且希望建立 Cisco TAC 案例,请确保附上此信息 ,以便进行 PIX 防火墙故障排除。

- 问题说明和相关拓扑详细信息
- 在建立请求前执行的故障排除操作
- show tech-support 命令的输出
- 运行 logging buffered debugging 命令后 **show log 命** 令的输出,或演示问题的控制台捕获信息(如果可用  $\lambda$

请以非压缩的纯文本格式 (.txt) 将收集的数据附加到请求 中。 您可以使用 [TAC 服务请求工具\(仅限注册用户](//tools.cisco.com/ServiceRequestTool/create/launch.do) [\),通过上载信息来将信息附加到案例中。](//tools.cisco.com/ServiceRequestTool/create/launch.do) 如果您不能访 问案例查询工具,您也可以将相关信息发送到 attach@cisco.com,请将您的案例编号注在邮件的标题栏 上。

# <span id="page-14-0"></span>相关信息

- [Cisco Secure PIX 防火墙命令参考](//www.cisco.com/en/US/products/hw/vpndevc/ps2030/products_tech_note09186a0080094885.shtml?referring_site=bodynav)
- [Cisco PIX防火墙软件产品支持](//www.cisco.com/en/US/products/sw/secursw/ps2120/tsd_products_support_series_home.html?referring_site=bodynav)
- [请求注解 \(RFC\)](http://www.ietf.org/rfc.html?referring_site=bodynav)
- [技术支持和文档 Cisco Systems](//www.cisco.com/cisco/web/support/index.html?referring_site=bodynav)